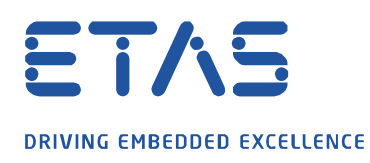

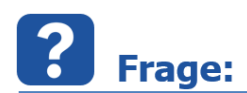

**Warum zeigt das GPS Tool nur einen blauen Bereich anstelle der erwarteten Karte an?** (seit MDA V7.2 SP15 und MDA V8.4)

**Fehlermeldung:** Der Remoteserver konnte nicht aufgelöst werden: ´maps.omniscale.net`

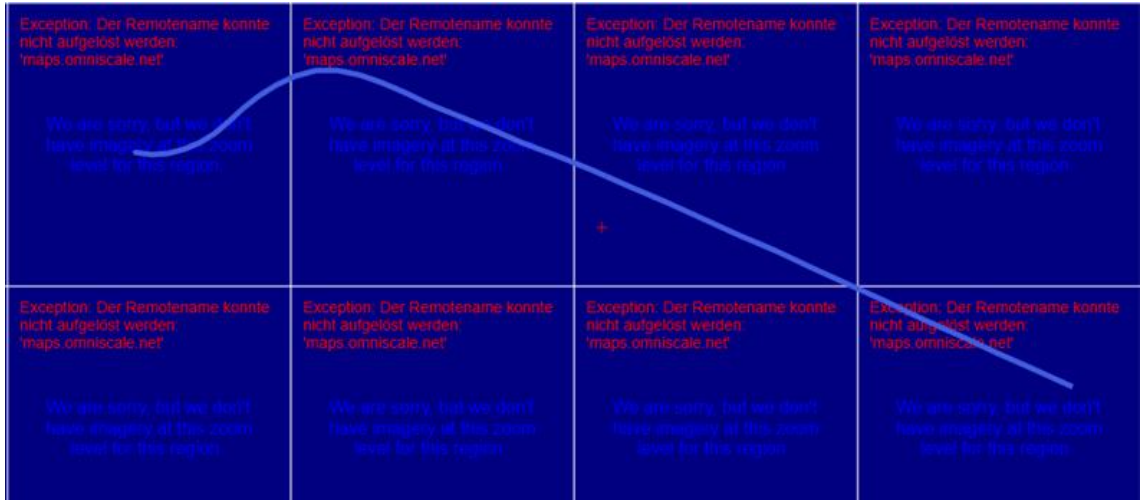

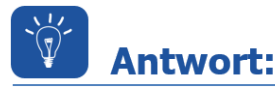

**Die Anzeige des über das Internet zur Verfügung gestellten Karteninhalts wird durch die Firewall blockiert. Die Konfiguration der Firewall erfolgt in der Regel durch die IT-Abteilung des Kunden. Dabei sind folgende Parameter zu berücksichtigen:**

Um die erforderlichen Karteninhalte zu laden, sind die folgenden Freigaben in der Kunden-Firewall zu berücksichtigen. Diese sind in der Regel von der IT-Abteilung des Kundens einzurichten.

- Port-Freigabe: 443 (over HTTPS)
- URL-Freigabe: **maps.omniscale.net**

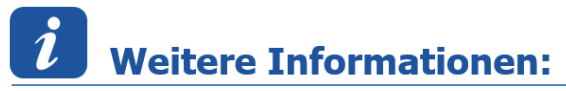

Die erforderliche Karte wird über OpenStreetMap des Anbieters [Omniscale](http://omniscale.net/) zur Verfügung gestellt und bedarf entsprechender Zugriffsberechtigungen zum Laden der Karten.

Fall von Schutzrechtsanmeldungen.

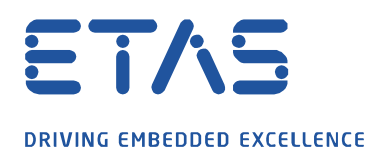

Fall von Schutzrechtsanmeldungen.

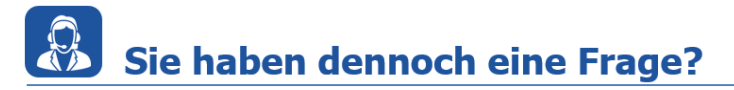

Für weitere Fragen stehen wir Ihnen gern zur Verfügung. Unsere Hotline-Nummer finden Sie unter<http://www.etas.com/de/hotlines.php>

Die hier dargestellten Informationen (hier auch "FAQ" genannt) werden ohne jegliche (ausdrückliche oder konkludente) Gewährleistung, Garantie bzw. Zusage über Vollständig- oder Richtigkeit zur Verfügung gestellt. Außer im Falle vorsätzlicher Schädigung, haftet ETAS nicht für Schäden, die durch oder in Folge der Benutzung dieser Informationen (einschließlich indirekte, mittelbare oder sonstige Folgeschäden) aufgetreten können bzw. entstanden sind.

Ø